# Manuel d'installation

# Vidéo Cloud-Gateway AVC1, API locale V1.2.1

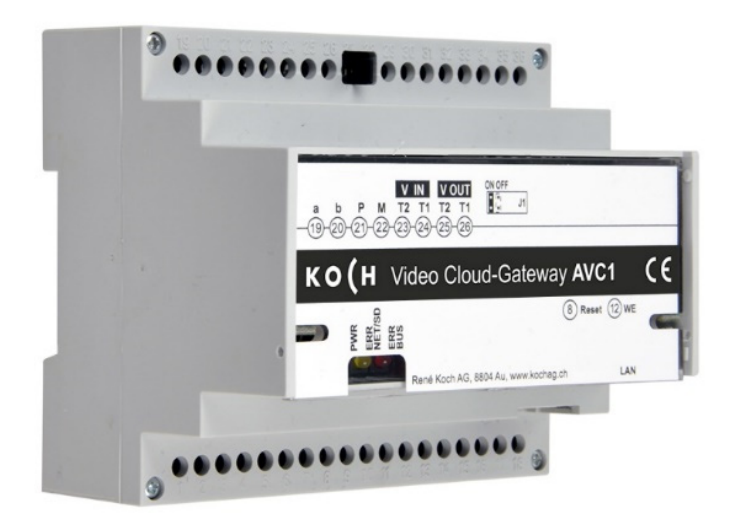

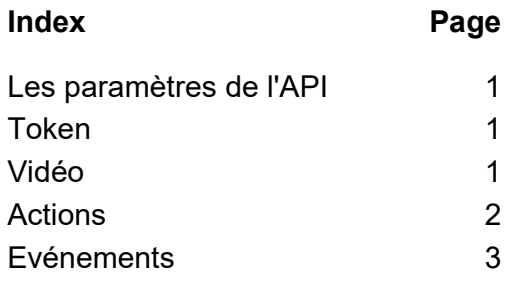

Indication :

Il faut remplacer les variables YOURIP et YOURTOKEN dans ce document, le cas échéant, par l'adresse IP et l'API-Token de l'AVC1.

### **Les paramètres de l'API**

Les paramètres de l'API sont disponibles sur le lien suivant : http://YOURIP/apiconfig

### **Token**

Le token actuel pour la communication et la commande de l'appareil est affiché ici. Le token est requis dans les requêtes HTTP et lors de l'accès aux flux vidéo et est nécessaire pour que l'appareil réagisse aux commandes.

# **Vidéo**

L'API vidéo donne accès à un flux vidéo MJPEG (séquence continue d'images JPEG) ou à une image unique JPEG de la station extérieure TC:Bus actuelle. Ces données peuvent être consultées via les URL suivantes :

Flux vidéo MJPEG : http://YOURIP:12000/video.mjpeg?api\_token=YOURTOKEN

Image unique JPEG : http://YOURIP:12000/video.jpeg?api\_token=YOURTOKEN

Lorsque vous copiez depuis l'interface web, YOURIP et YOURTOKEN sont automatiquement remplacées par les valeurs actuelles.

Ces URL peuvent être intégrées dans des applications tierces telles que des applications mobiles ou des tablettes murales afin d'avoir accès à l'image vidéo actuelle de la station extérieure TC:Bus.

## **Actions**

L'API locale permet d'effectuer certaines actions sur l'installation TC:Bus à l'aide de requêtes HTTP GET. Une requête GET peut être envoyée à l'adresse suivante :

http://YOURIP/api/control

L'action souhaitée et les paramètres nécessaires doivent être ajoutés à la requête. Les actions suivantes sont disponibles :

1. **Commuter (pas à pas) la source vidéo :** cette action commute les entrées vidéo du TVDUM. La requête se présente comme suit :

http://YOURIP/api/control?action=video\_step&api\_token=YOURTOKEN

2. **Sélectionner la caméra :** cette action permet de changer la source vidéo actuelle en indiquant l'ID de la caméra souhaitée. La requête se présente comme suit :

 http://YOURIP/api/control?action=video\_switch&camera={camera\_id} &api\_token=YOURTOKEN

{camera\_id} doit être remplacé par l'ID de la caméra (0 – 63) souhaitée.

3. **Envoyer une fonction de gestion :** cette action permet d'envoyer des fonctions de gestion sur le TC:Bus. La requête se présente comme suit :

http://YOURIP/api/control?action=control\_function&function= {function\_nr}&ser\_nr={ser\_nr}&api\_token=YOURTOKEN

{function\_nr}à remplacer par le numéro de fonction de gestion souhaité (0-255) {ser\_nr} à remplacer par le numéro de série (0-999999) de l'appareil cible (facultatif).

4. **Fonction d'éclairage :** cette action permet de déclencher la fonction d'éclairage. La requête se présente comme suit :

http://YOURIP/api/control?action=switch\_light&api\_token=YOURTOKEN

5. **Fonction d'ouverture :** cette action permet d'ouvrir une porte en indiquant l'adresse AS. La requête se présente comme suit :

http://YOURIP/api/control?action=open\_door&as={as\_address} &api\_token=YOURTOKEN

{as\_address} doit être remplacé par l'adresse AS de la porte à ouvrir (0-63).

Lorsque vous les copiez depuis l'interface web, YOURIP et YOURTOKEN sont automatiquement remplacées par les valeurs actuelles.

A remplacer manuellement: {Camera id}, {function nr}, {serial nr} et {as address}

## **Evénements**

L'API d'événement local permet à des appareils tiers d'être informés lorsque certains événements se produisent sur l'installation TC:Bus. L'API peut être utilisée pour lier d'autres fonctionnalités aux événements TC:Bus.

Pour activer l'API, une adresse cible (URL) doit être saisie dans l'un des champs. Les paramètres possibles pour chaque événement et leurs valeurs autorisées sont également listés.

Une **adresse de destination** peut par exemple être saisie comme suit pour l'ouverture :

http://MYTARGET/input/opendoor/{as\_address}

Remplacer MYTARGET par l'IP de votre contrôleur domotique qui doit réagir aux commandes.

Si on ouvre la porte avec l'adresse AS 0, une requête HTTP GET est envoyée à l'adresse suivante :

http://MYTARGET/input/opendoor/0

Selon **le type d'événement**, il existe des paramètres spécifiques qui peuvent être envoyés :

#### **Pour un appel de porte :**

- serial nr : numéro de série de l'appareil appelé (0-999999)
- as address : adresse AS de la station extérieure appelante (0-63)

#### Exemple d'URL : http://MYTARGET/door-call?serial nr={serial nr}&as address={as address}

#### **Pour un appel palier :**

serial\_nr : numéro de série de l'appareil appelé (0-999999)

Exemple d'URL : http://MYTARGET/flat-door-call?serial\_nr={serial\_nr}

#### **Pour une fonction de gestion :**

- function nr : numéro de fonction de gestion reçu (0-255)
- serial nr : numéro de série de l'appareil qui exécute la fonction de gestion (0-999999)

```
Exemple d'URL : 
http://MYTARGET/control-function?function_nr={function_nr} 
&serial_nr={serial_nr}
```
#### **Pour la fonction d'éclairage :**

Exemple d'URL : http://MYTARGET/light-switch

#### **Pour l'ouverture de la porte :**

• as address : l'adresse AS de la porte qui a été ouverte

Exemple d'URL : http://MYTARGET/door-opened?as address={as address}

# **Service**

Vous trouverez des réponses dans la «foire aux questions» **FAQ** >>> de notre site Internet:www.kochag.ch**.** 

Pour toute question supplémentaire notre service technique est à votre entière disposition.

**Téléphone 044 782 6000** 

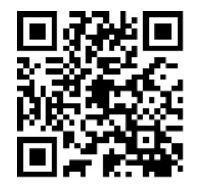

René Koch AG Seestrasse 241 8804 Au/Wädenswil 044 782 6000 info@kochag.ch www.kochag.ch

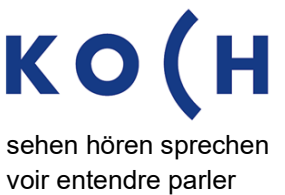